## Late Registration Process

To register on or after the first day of class, you need to obtain instructor consent.

## Obtaining Instructor Consent

- 1. Contact the instructor via email including:
	- Full Name
	- CCC Student ID #
	- Course Number, including Section (ex: WR-121-01)
	- Reason for requesting after class start date
- 2. If the instructor gives you permission to add the course, you must forward their email consent to registration@clackamas.edu. Registration will register you for the course and send a registration confirmation email to your student email account.

## Locating an Instructor's Email

- 1. Log into my.clackamas.edu with your CCC username and password
- 2. Select **Self Service** in the Start Here menu on the left-hand side
- 3. Select Student Planning
- 4. Select Go to Plan & Schedule Depending on the term you're registering for, you may need to click the right arrow to view the appropriate term.

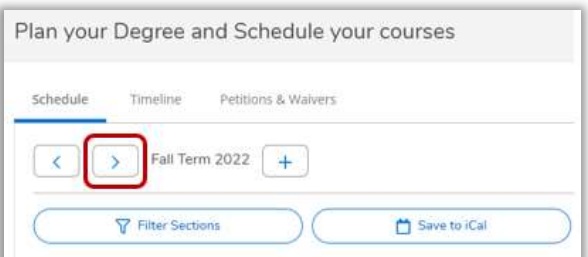

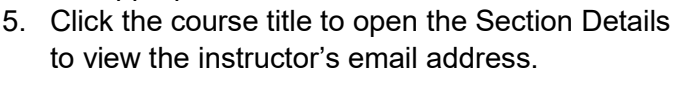

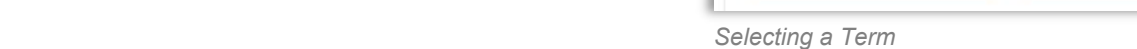

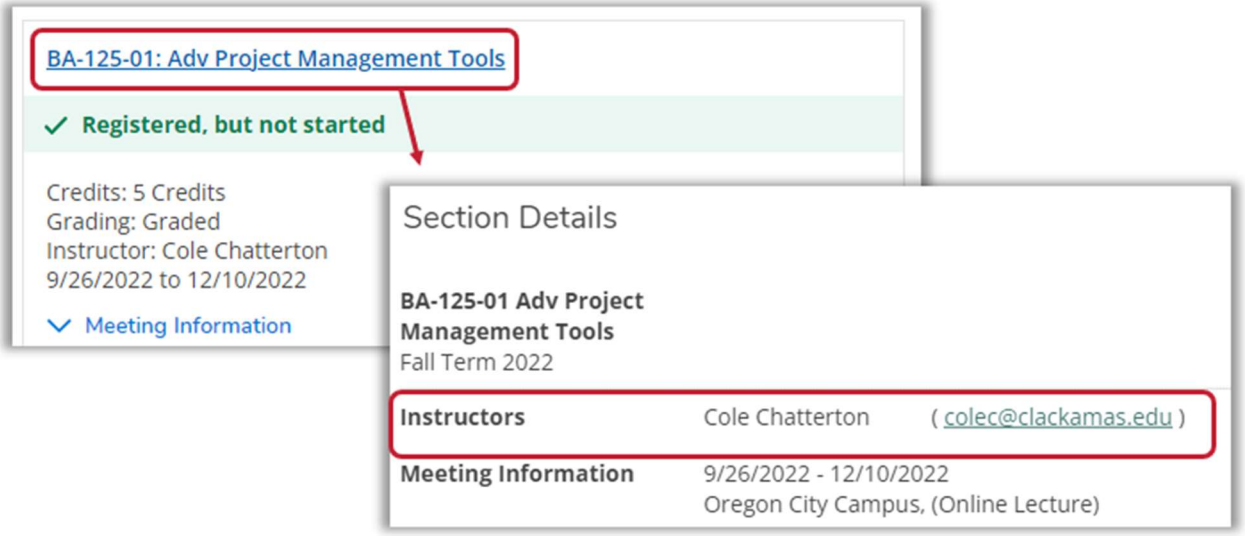

Instructor Email in Section Details

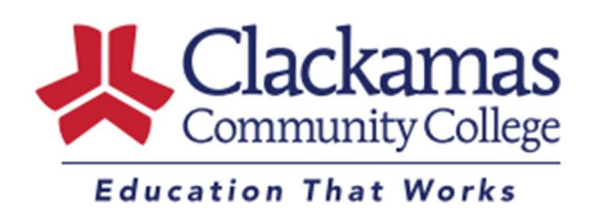